## **Inwerken onderwijs dubbelstudenten**

Dit is bedoeld als **aanvulling** op het document **inwerken onderwijssystemen**. Het meeste is hetzelfde als dubbelstudent TN/AM, echter zijn er toch een paar dingen anders die we hier nog uitleggen. Dit gaat om Osiris, waar je je kan inschrijven voor vakken, en het rooster.

## **Osiris**

Het inschrijven gaat als dubbelstudent net een beetje anders, als je namelijk op **inschrijven** klikt en dan op **examenonderdeel** dan zie je het volgende.

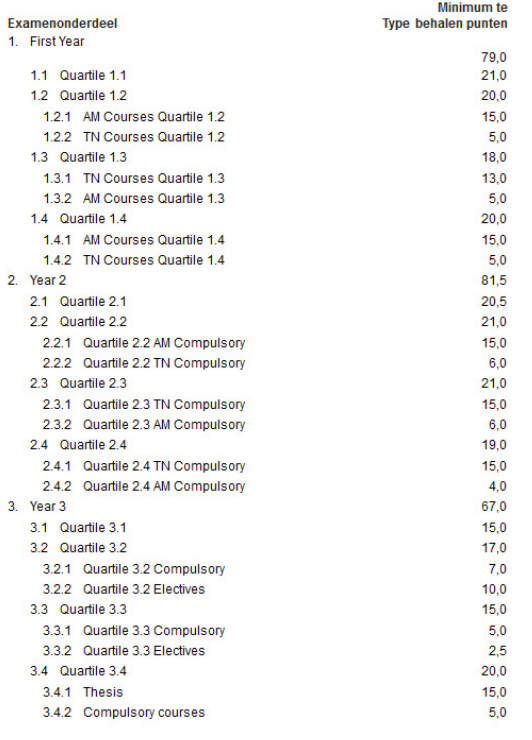

Nu heb je dus per kwartiel twee opties om je voor in te schrijven. Dit doe je door eerst het bovenste linkje aan te klikken en in te schrijven en vervolgens het tweede linkje aan te klikken en in te schrijven. Vergeet ook niet om je in te schrijven op de 2 vakken van Semester 1.

## **Rooster**

Het toevoegen van de roosters werkt hetzelfde als beschreven in het standaard document van inwerken onderwijssystemen. Alleen kan je nu filteren op zowel/of AM als/of TN

Soms is er een speciaal dubbelstudenten rooster zoals hier te zien is bij module 2. Let wel, dat het nu handig is om module 1 toe te voegen.

Let op: soms is er overlap met AM en TN vakken, als dubbelstudent dien je in die gevallen goed te bepalen naar welk college je gaat. Kom je er niet uit, neem dan contact op met de docent of studieadviseur.

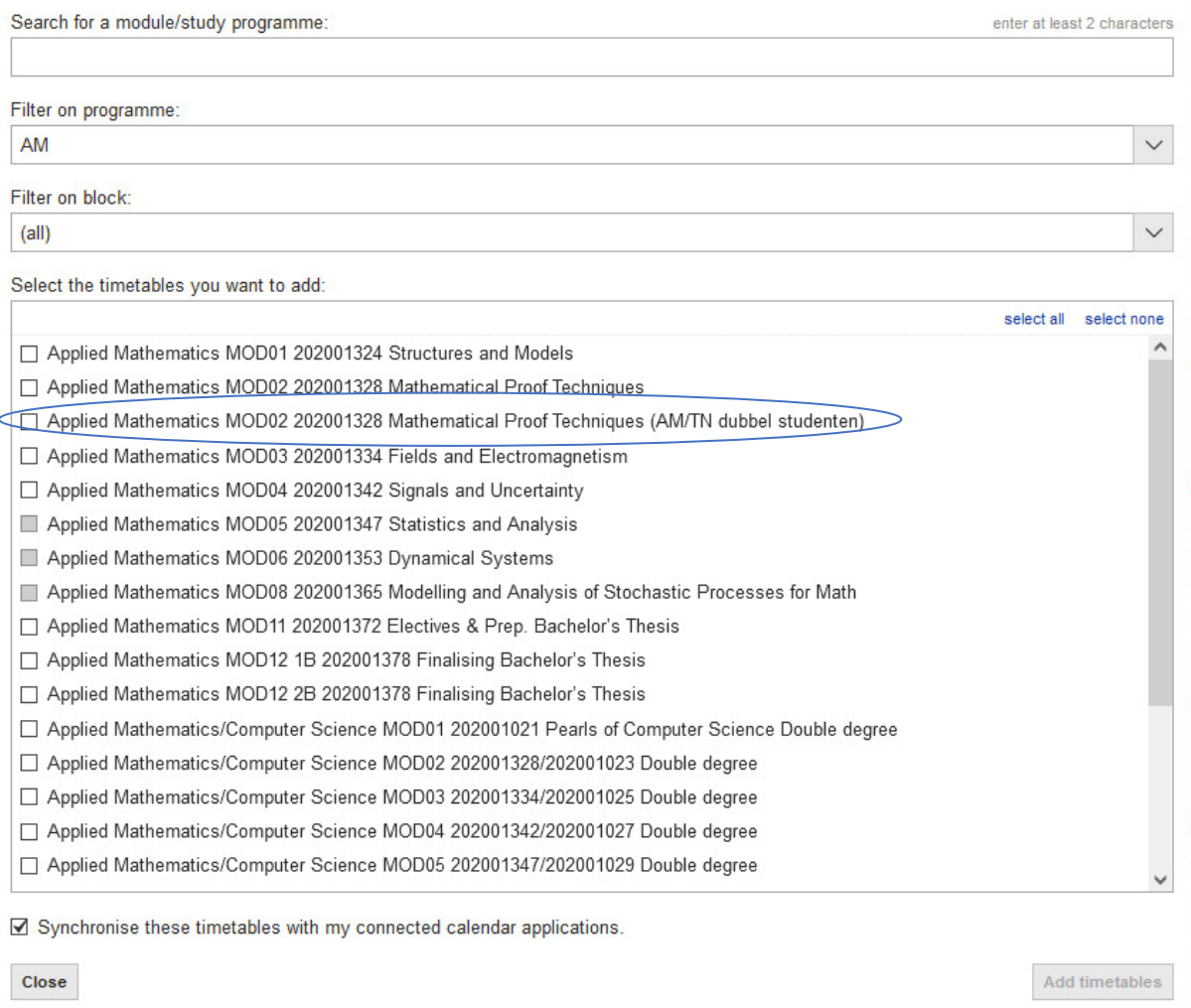

Als er geen speciaal dubbelstudenten rooster is, dan moet je de roosters van zowel AM als TN toevoegen en dan zelf de vakken aan/uit zetten die je volgt. De vakken kan je dan aan de hand van het curriculum wat jij volgt aan/uit zetten. Dit werkt als volgt, op de foto hieronder aan de rechterkant zie je individuele vakken staan.

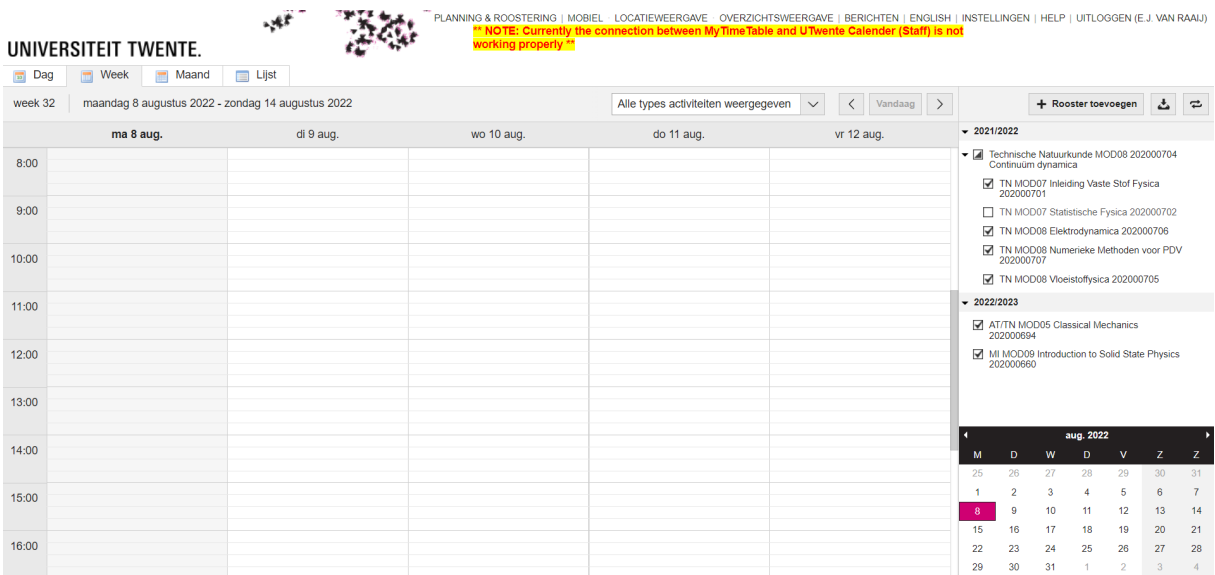

Hieronder zie je een voorbeeld van een rooster uit module 8. Hier zie je dat een aantal vakken wel aangevinkt zijn en sommige niet.

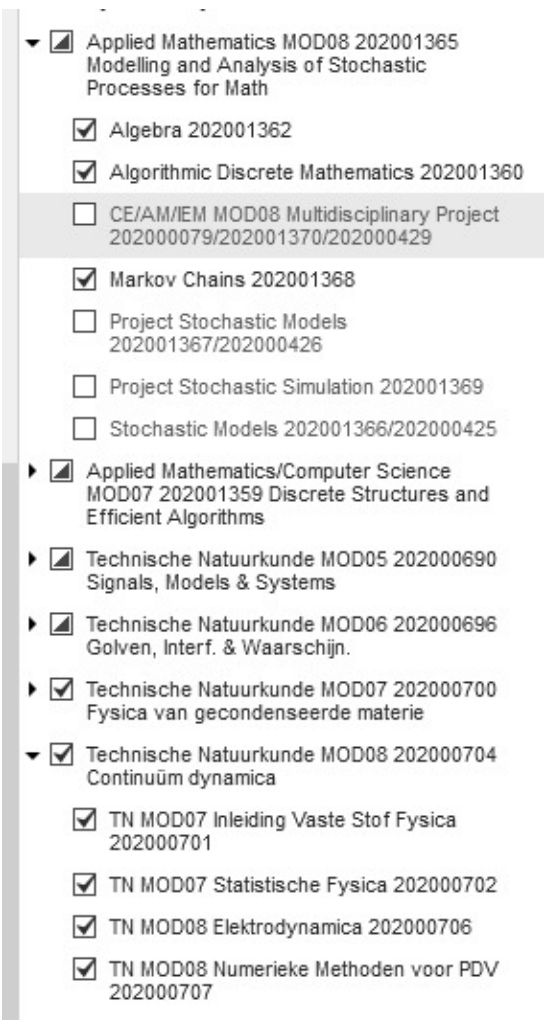

 $\mathcal{A}^{\pm}$ 

 $\sim$ 

TN MOD08 Vloeistoffysica 202000705